## **Calmotion USBCNC-FAD USB Disk reader Control for Fadal CNC's**

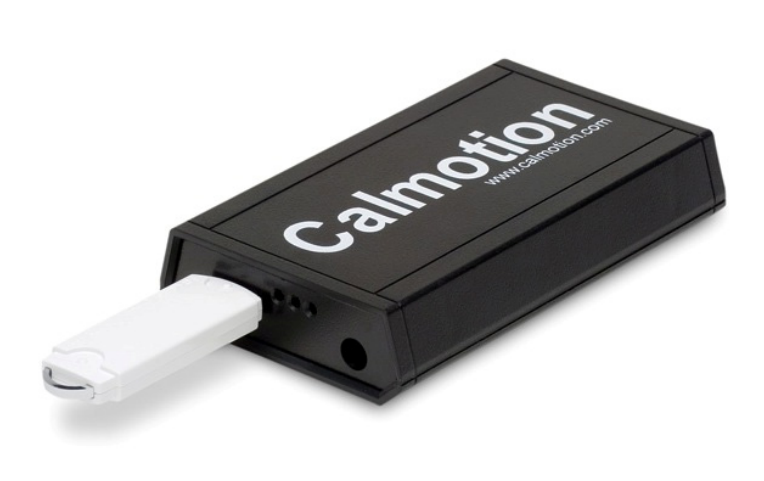

The USBCNC-FAD disk reader control acts as an interface between commercially available USB flash memory and any Fadal control using the RS-232 port located at the rear of the machine. USB connectivity can be achieved any version of Fadal software. Baud rate changes accommodate older machines with -2 systems as well as faster baud rates for -3 and later versions. Neither software nor hardware upgrades are required on the CNC to run large files from a USB flash key.

USB installation can be achieved in minutes by performing the following steps:

- 1. Connect both sides of the DB25 serial cable between the USBCNC-FAD and the serial port of the Fadal CNC.
- 2. Connect the supplied 5V power supply to an AC power wall outlet.
- 3. Insert a USB key.

Commands for the USBCNC-FAD follow the standard Fadal command set. The "+" key is pressed instead of the enter key to direct the USBCNC-FAD to take action. Example: Tape input command. Loads file into CNC memory

ENTER NEXT COMMAND CD,10 ENTER NEXT COMMAND TA,JOB1.TXT+  $M<sup>2</sup>$ TAPE INPUT TERMINATED ENTER NEXT COMMAND <

Calmotion LLC 9909 Topanga Canyon Blvd. #322 Chatsworth, CA 91311

Phone (818) 357-5826 Fax (818) 357-5827 sales@calmotion.com www.calmotion.com

## **Features**

- Help menu with list of USBCNC-FAD commands
- USB directory listing
- DNC (drip feed) operation
- Mid-tape start capability
- Baud rate configurable
- Punch tooling and data to USB
- Punch tooling data only
- Punch current program
- Punch all programs from CNC to USB key
- Punch machine parameters
- Punch machine survey data
- Tape input for file loading into CNC memory
- File preview command
- Delete files from USB flash key

## **Standard Hardware Includes:**

- 1GB USB flash key included with every unit. Manual pre-loaded on USB flash key.
- A 25 foot DB25 cable
- Wall plug regulated 5V power supply
- Status LED's
- Machine magnet with USBCNC-FAD command set

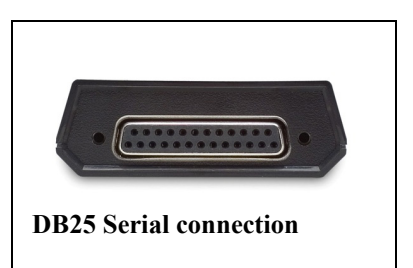

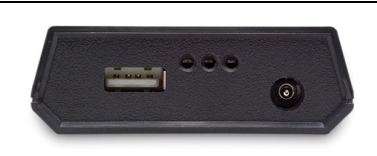

**Power input, status LED's, and USB connector** 

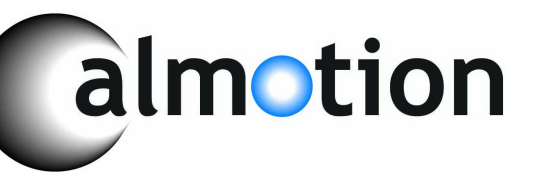